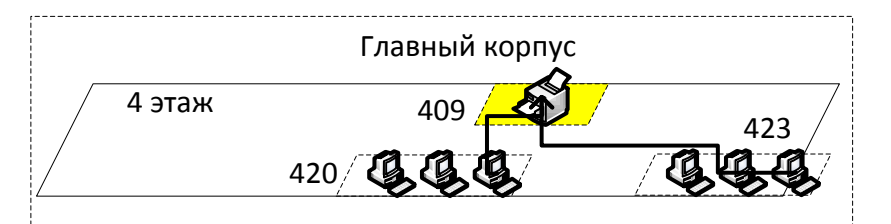

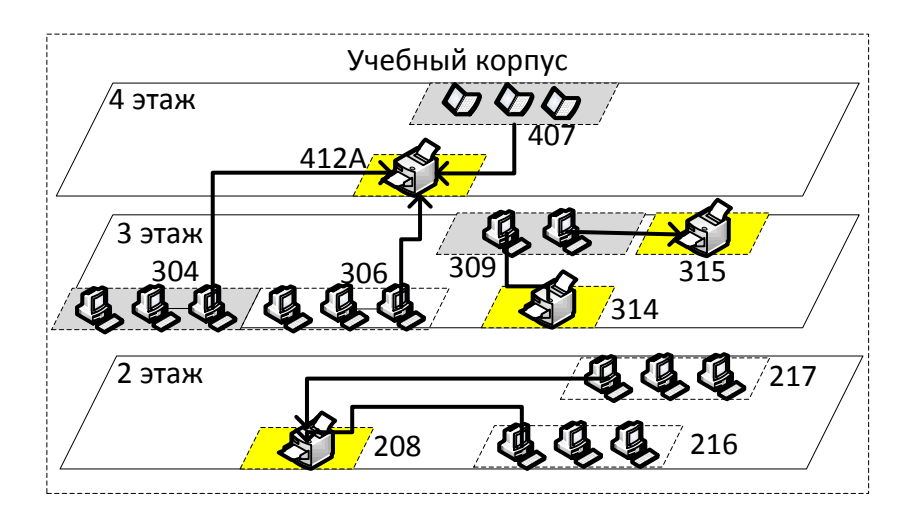

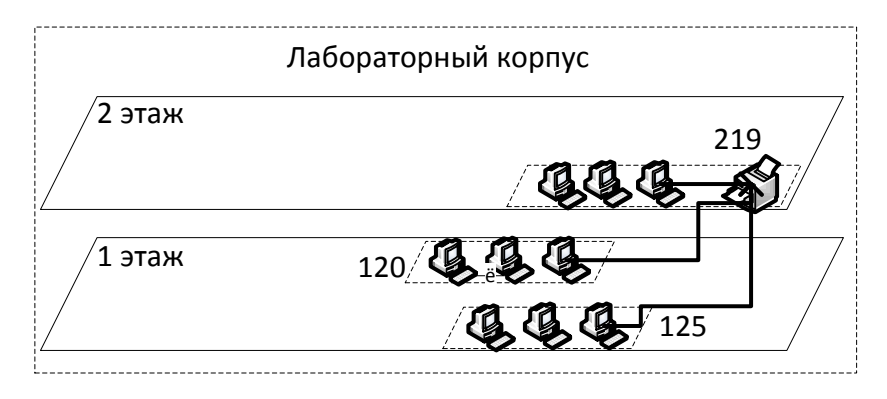

Порядок прохождения тестирования:

1)после входа в помещение, где проходит тестирование, студент должен получить у работника приемной комиссии логин и пароль для входа в систему MOODLE;

2) с указанными логином и паролем войти в систему и войти в раздел «Приймальна комісія», а затем в соответствующий подраздел «Вступ для здобуття ступеня магістра» или «Вступ для здобуття ступеня бакалавра» и т.д.;

3)после запуска теста ввести ответы на задания теста, по окончанию ввода нажать кнопку «Далее», затем «Отправить все и завершить тест» и еще раз кнопку «Отправить все и завершить тест»;

4)полученные результаты проверки отправить на печать и оставаться на месте, пока работник приемной комиссии не принесет распечатку результатов. На каждой странице пишется ФИО студента и ставится его подпись.